## لماخلا مدختسملا جورخ ليجست تقؤم نيوكت EPNM ل (GUI (ةيموسرلا مدختسملا ةهجاو يف  $\overline{a}$

# **ت**ايوتحمل**ا**

ةمدقملا <u>ةيساس ألل تابلطتملا</u> تا<mark>بلطتمل</mark>ا <u>ةمدختسملI تانوكملI</u> ن يوك<u>تل</u>ا <u>ماظنلا یوتسم</u> <u>مدختسملI یوتسم</u>

# ةمدقملا

ريدم يف لماخلا مدختسملا جورخ ليجست تقؤم ري يغتل ةمزاللا تاوطخلا دنتسملا اذه فصي .(EPNM (ةجمربلل ةلباقلا ةروطتملا ةكبشلا

# ةيساسألا تابلطتملا

### تابلطتملا

.EPN ريدمب ةفرعم كيدل نوكت نأب Cisco يصوت

ةصاخلا (GUI) ةيموسرلا مدختسملI ةهجاو ىلإ لوصولI ةيناكمإ ىلإ ةجاحلI :**ةظحالم** .EPNM ةكرشب

### ةمدختسملا تانوكملا

.EPNM ىلإ دنتسملا اذه يف ةدراولا تامولعملا دنتست

.ةصاخ ةيلمعم ةئيب يف ةدوجوملI ةزەجألI نم دنتسملI اذه يف ةدراولI تامولعملI ءاشنإ مت تناك اذإ .(يضارتفا) حوسمم نيوكتب دنتسملI اذه يف ةمدختسُملI ةزهجاًلI عيمج تأدب .رمأ يأل لمتحملا ريثأتلل كمهف نم دكأتف ،ليغشتلا ديق كتكبش

### ان يوك

.(مدختسملا ىوتسمو ماظنلا ىوتسم) نييوتسم ىلع رييغتلا اذه ءارجإ بجي

#### ماظنلا ىوتسم

امك ةلهملا ةميق رييغتو**Server** ديدحت**,General**تحت**.Settings System > Setting > Administration**ىلإ لقتنا :ةروصلا هذه يف حضوم وه

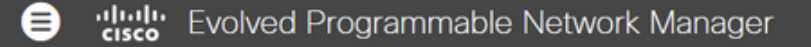

#### A | Administration / Settings / System Settings

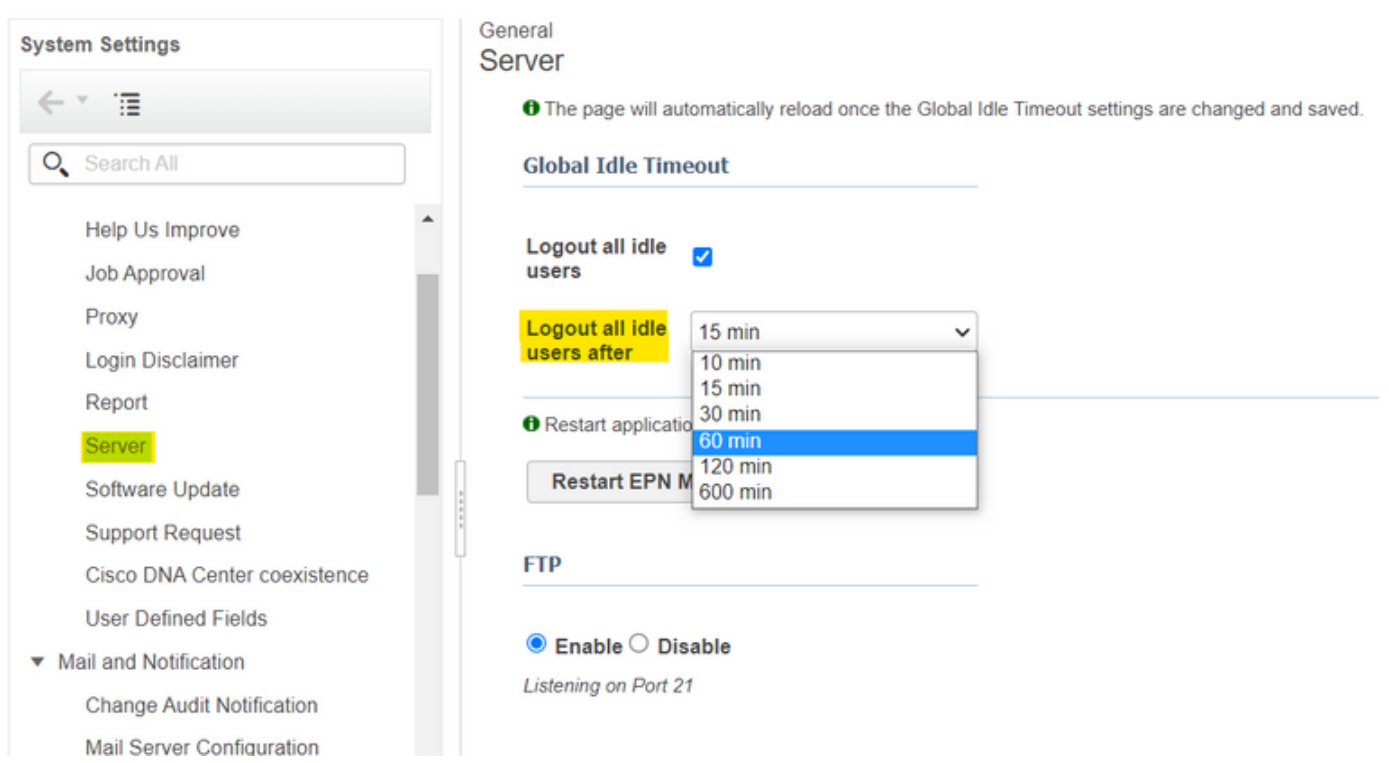

#### مدختسملا یوتسم

.My Preferencesهددحو نيميلا يلءأ يف تادادعإلI ةنوقيأ رقنI

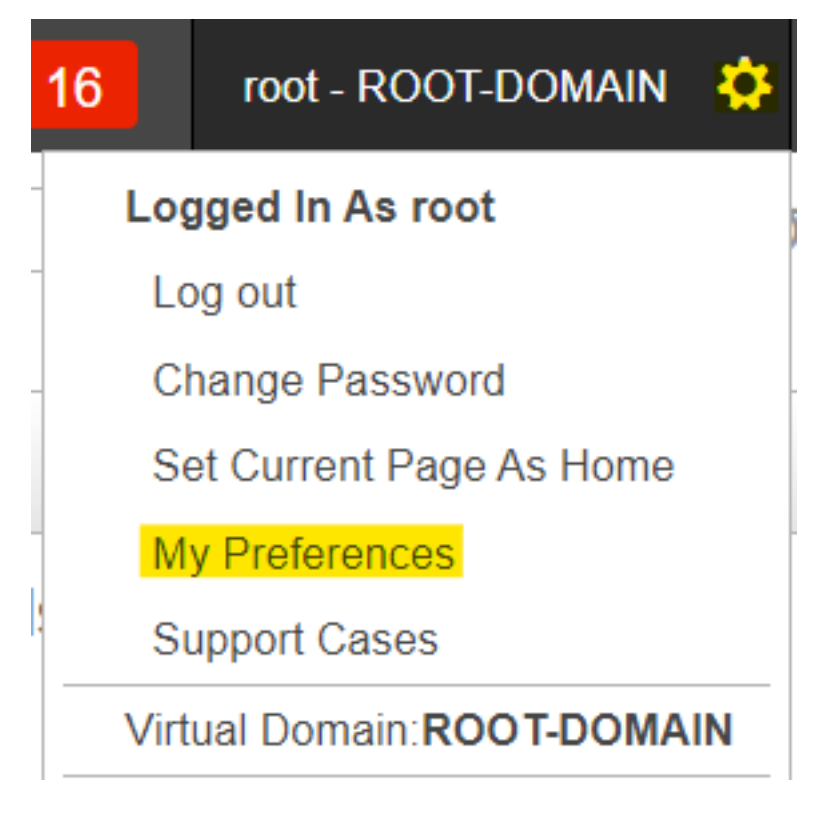

.saveرقناو ديرت امك ةلoملا ةمي قري يغتب مق

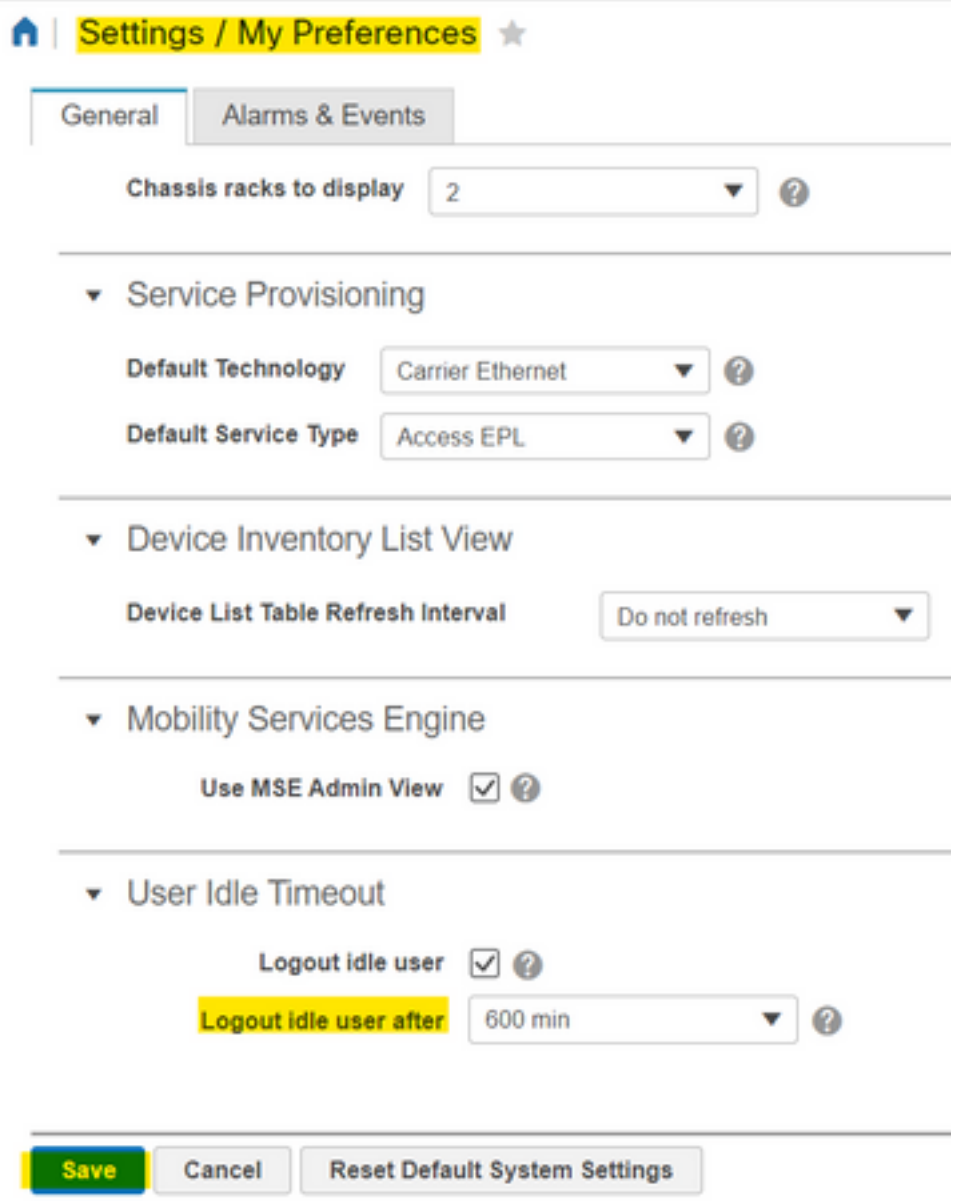

لوعفملا ةذفان تارييءغتلا حبصت يكل ىرخأ ةرم لوخدلا ليجستو جورخلا ليجستب مق.

ةمجرتلا هذه لوح

ةيل المادة الله من الناساب دنت ساب دنت مادينين تان تون تان ال ملابات أولان أعيمته من معت $\cup$  معدد عامل من من ميدين في عمرية أن على ميدين في ال امك ققيقا الأفال المعان المعالم في الأقال في الأفاق التي توكير المعامل المعامل Cisco يلخت .فرتحم مجرتم اهمدقي يتلا ةيفارتحالا ةمجرتلا عم لاحلا وه ىل| اًمئاد عوجرلاب يصوُتو تامجرتلl مذه ققد نع امتيلوئسم Systems ارامستناء انالانهاني إنهاني للسابلة طربة متوقيا.